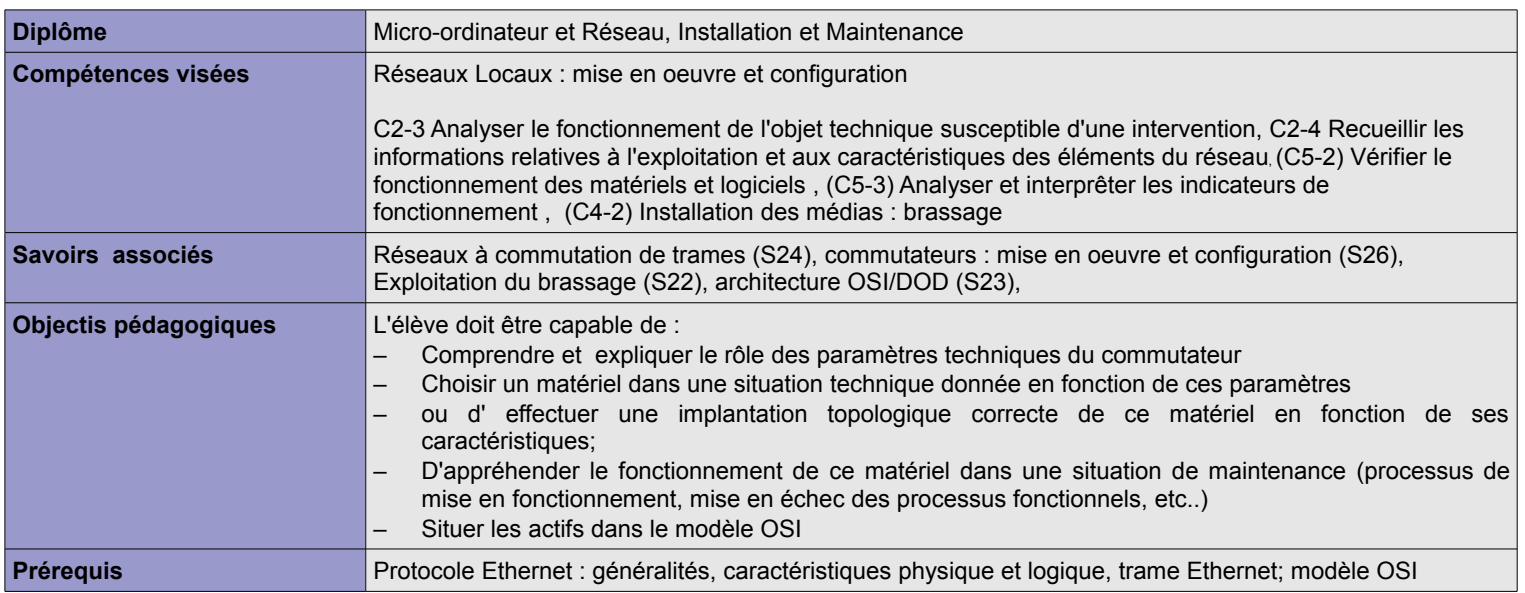

# LES ACTIFS DU RÉSEAU ETHERNET

Le concentrateur (HUB)

Le commutateur (SWITCH)

Relevé des caractéristiques d'un commutateur

Analyse de constatation : interface d'administration

Mise en évidence du fonctionnement de la « MAC Address Table »

Résumé :les différents modes de fonctionnement des actifs

Fonctions avancées : les VLAN

Annexes

**Exercices** 

Version : 8 avril 2009 Auteur : Christophe VARDON *©2008-2009 Christophe VARDON*

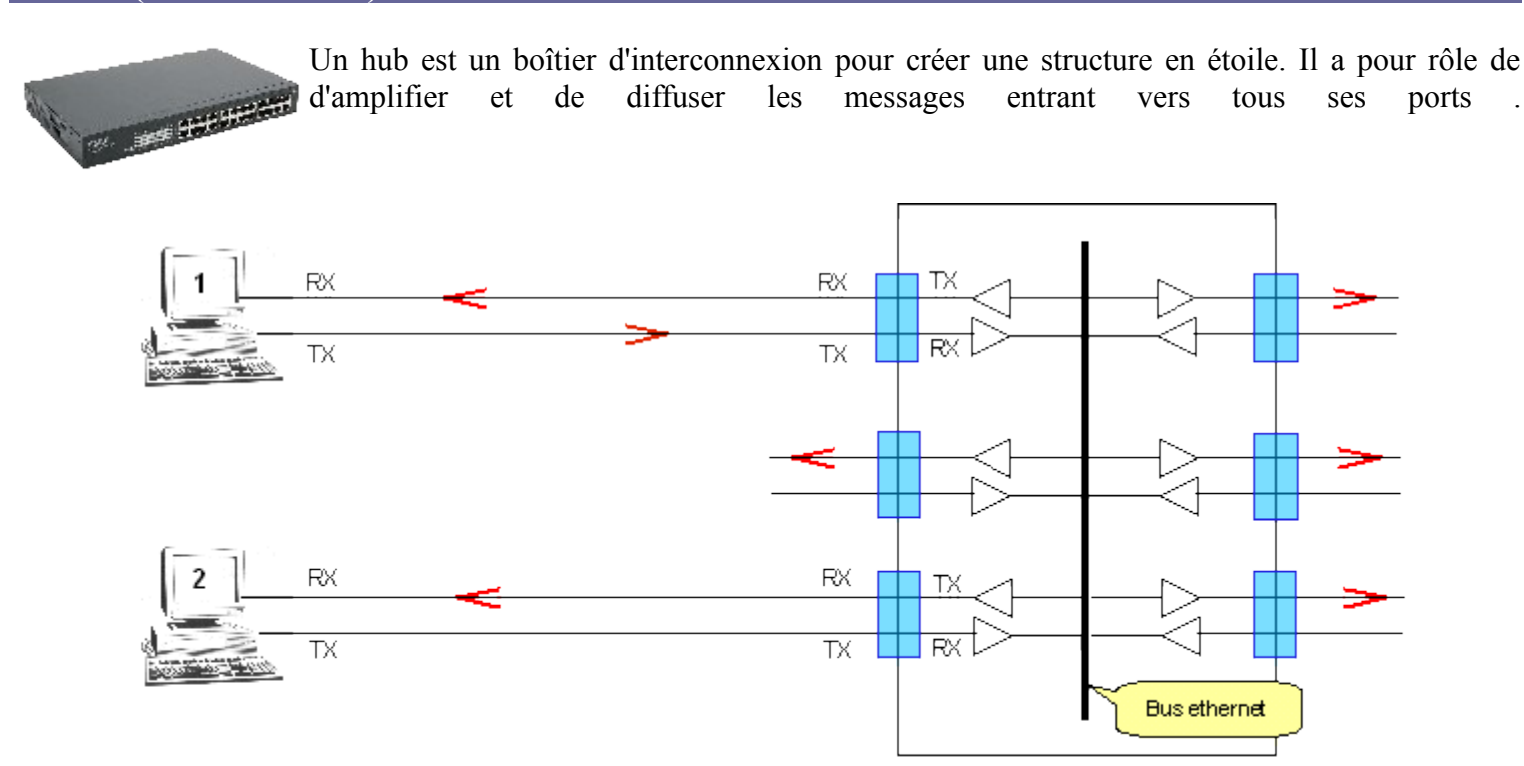

Principe de fonctionnement d'un HUB compentrateur : les données envoyées par l'ordinateur 1 sont diffusées encorte sur tous les ports.

Un **hub** peut être branché avec un autre, on appelle cela "mettre en cascade".

Il peut y avoir au maximum 2 **concentrateurs** (HUB) Fast Ethernet (100Mbits/s )entre l'ordinateur source et l'ordinateur destinataire, sans quoi la détection des collisions ne se fait plus correctement.

**Avantages** : ce matériel est bon marché et très fiable.

**Inconvénients** : tous les ordinateurs du réseau recoivent tous les messages, y compris ceux qui ne les concernent pas, ce qui n'est pas efficace.

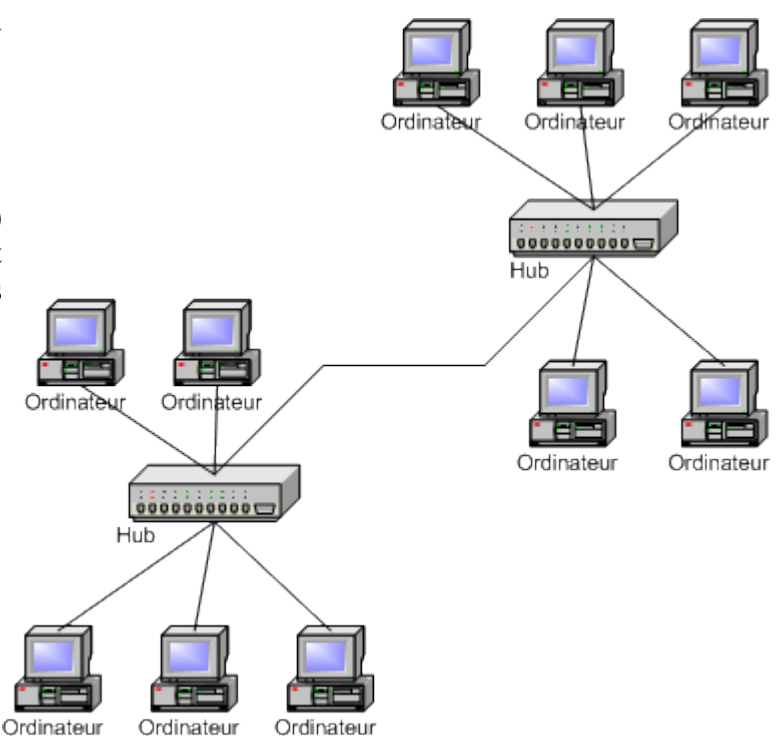

**Critères de choix** : Etant donné qu'il s'agit d'un fonctionnement simple, le seul critère à retenir est **le nombre de ports**.

**Remarque** : Sauf cas très particuliers, pour les équipements nouveaux, on utilise maintenant plus de hubs; ils sont remplacés par des commutateurs (switch).

### **Le switch (commutateur)**

Le commutateur (angl : switch) est un équipement qui **optimise** le trafic réseau en évitant d'adresser les messages à toutes les machines. Il est capable d'identifier le destinataire de la trame par son adresse MAC.

Chaque **port** du commutateur apprend dynamiquement les adresses MAC (adresse physique unique de la carte réseau ou autre commutateur) des équipements qui lui sont connectés. Typiquement, le commutateur est capable "d'apprendre" et stocker 1024 à 8192 adresses dans la **« MAC Address Table »,** qui est constitué de mémoire vive.

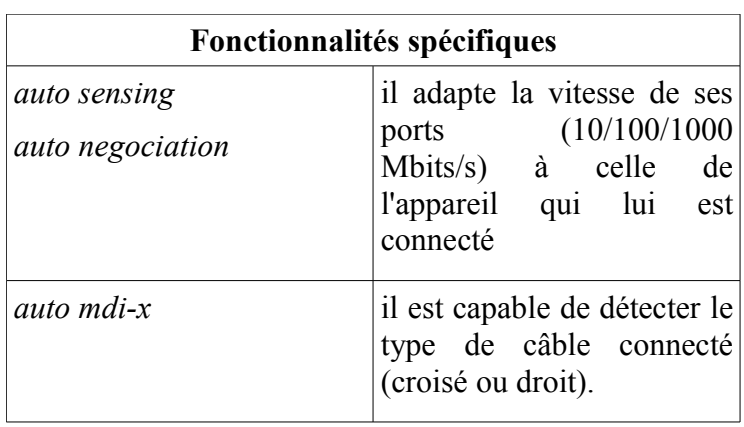

*Exemple d'association port/MAC :*

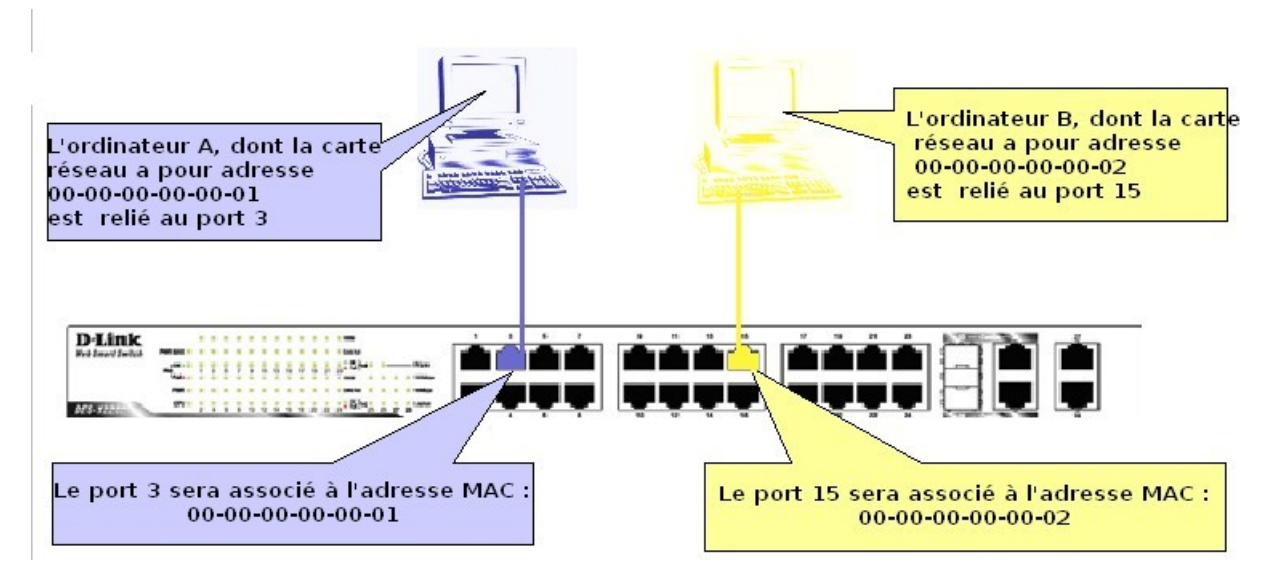

**comment le switch « apprend-il » les adresses des machines qui sont connectées à ses ports ?**

Le switch dispose d'un microprocesseur qui lit les 12 premiers octet de la trame **entrant par le port 3** :

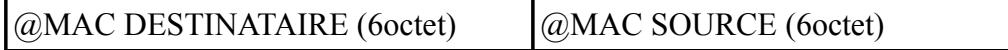

=> L'adresse **MAC source** est enregistrée en mémoire vive (**Mac Address Table**) comme associée au port 3.

=> Il suffit donc d'une trame entrante pour remplir la table MAC pour ce port.

**Remarque** : l'ordinateur a qui appartient l'adresse MAC source est peut-être relié directement à ce port ou bien relié à ce port via un autre switch en cascade. Dans le cas où c'est un switch en cascade, le port 3 pourrait être associé à de nombreuses adresses MAC.

#### **Quelle est la durée de validité de cette information ?**

- Dans le cas où le câble est débranché du port, l'adresse associée est immédiatement retirée de la table.

- Dans le cas d'un **commutateur en cascade**, l'ordinateur peut être débranché ou re-branché à un autre port, la carte réseau changée, etc... dans ce cas, l'information contenue dans la table est erronée

- Les entrées de la table MAC doivent donc avoir **une durée de vie limitée : c'est le time-aging**

Dans le cas de la méthode « **Store and Forward** » le switch possède un *Buffer* interne où il reçoit et stocke la totalité de la trame pour l'analyser, puis l'envoie sur le port de destination.

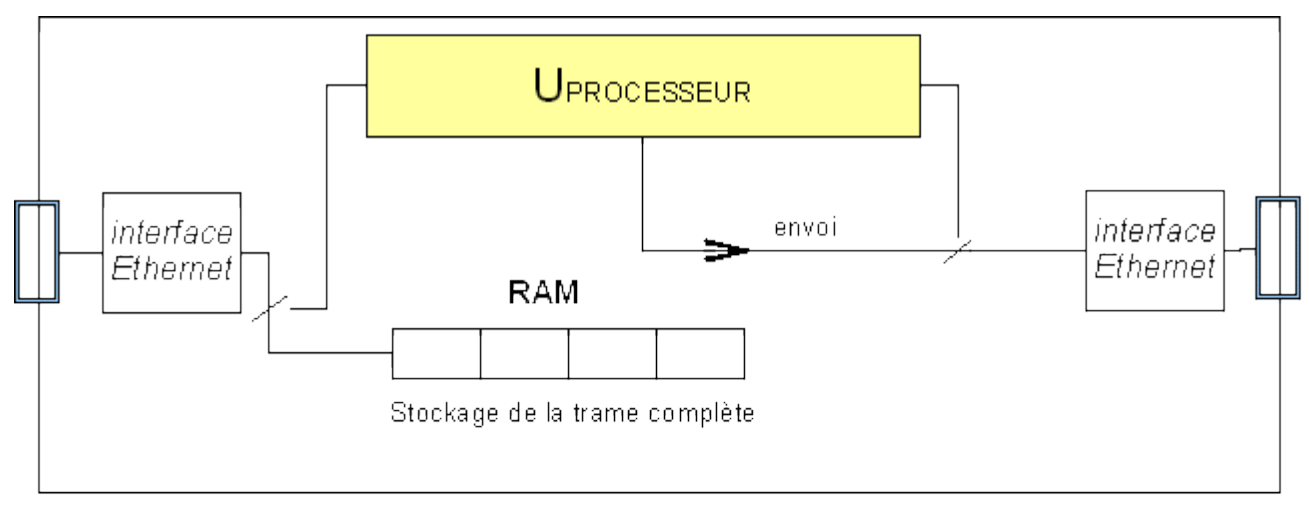

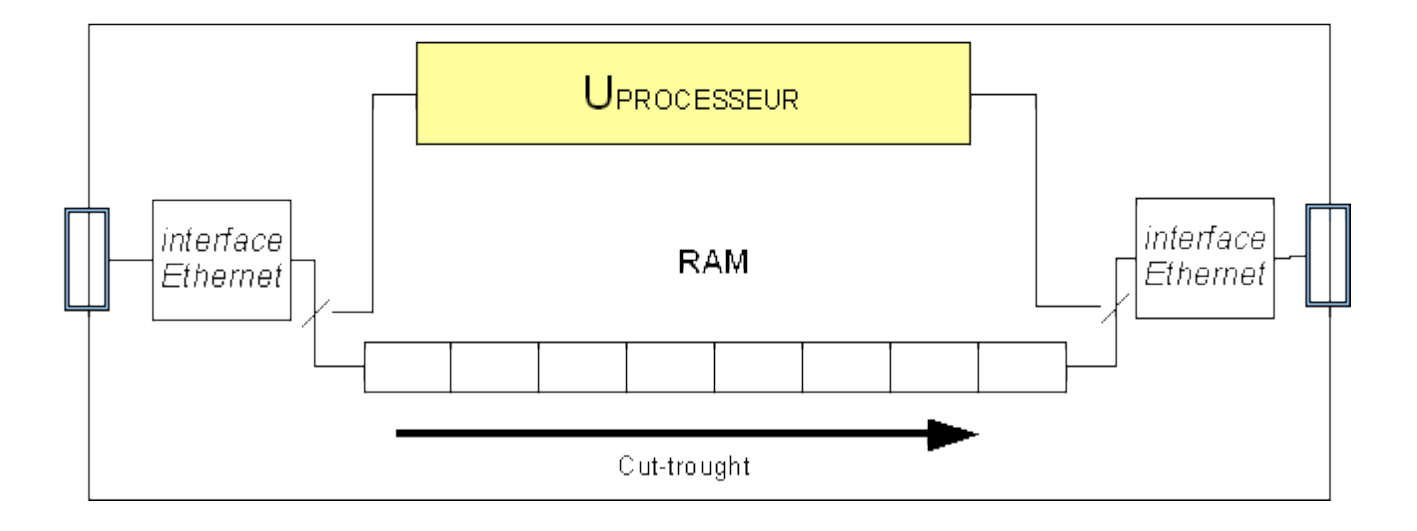

Dans le cas de la méthode « **cut-trought** » le switch possède un *Buffer* circulaire interne qui distribue les paquets entrants aux ports de destination s'il y a concordance avec l'adresse apprise dynamiquement par celui-ci.

Dans tous les cas, il y a utilisation d'un **buffer** de mémoire vive (RAM), et une analyse de la trame qui prend un certain **temps de traitement**.

Les **constructeurs** de commutateurs sont : 3COM, AVAYA, CISCO SYSTEMS, D-LINK, HP, NETGEAR, etc...

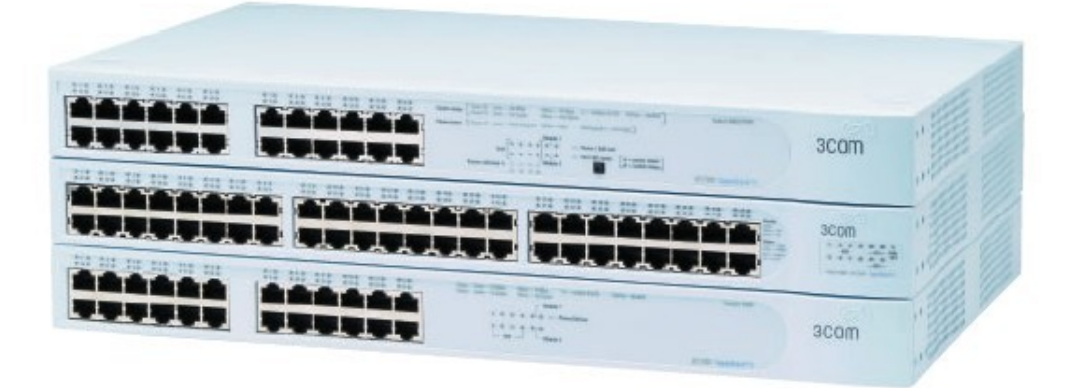

**3COM SUPERSTACK 4400**

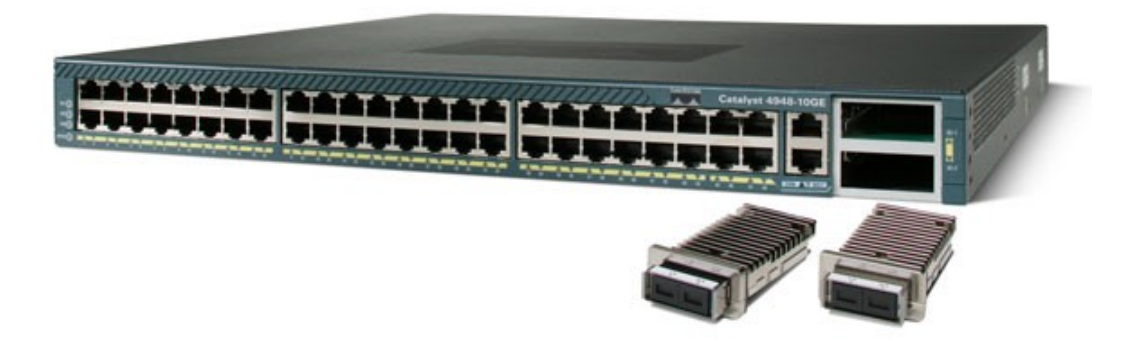

**CISCO CATALIST 4900**

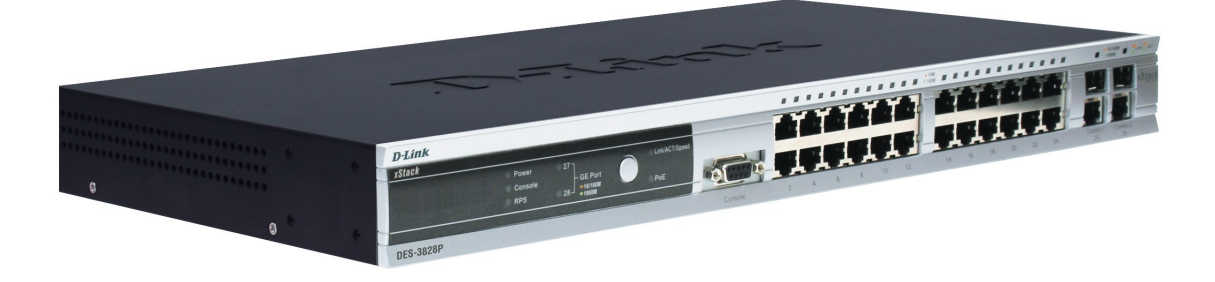

**D-LINK DES-3800**

## **TP 1 : Relevé des caractéristiques du commutateur Ethernet DLINK DGS-1005D**

**Consulter le document commercial :**

http://www.pixmania.com/fr/fr/127147/art/d-link/switch-ethernet-gigabit-5.html

#### **Relever les paramètres suivants, répondre aux questions en utilisant les informations données en cours et la recherche documentaire sur internet**

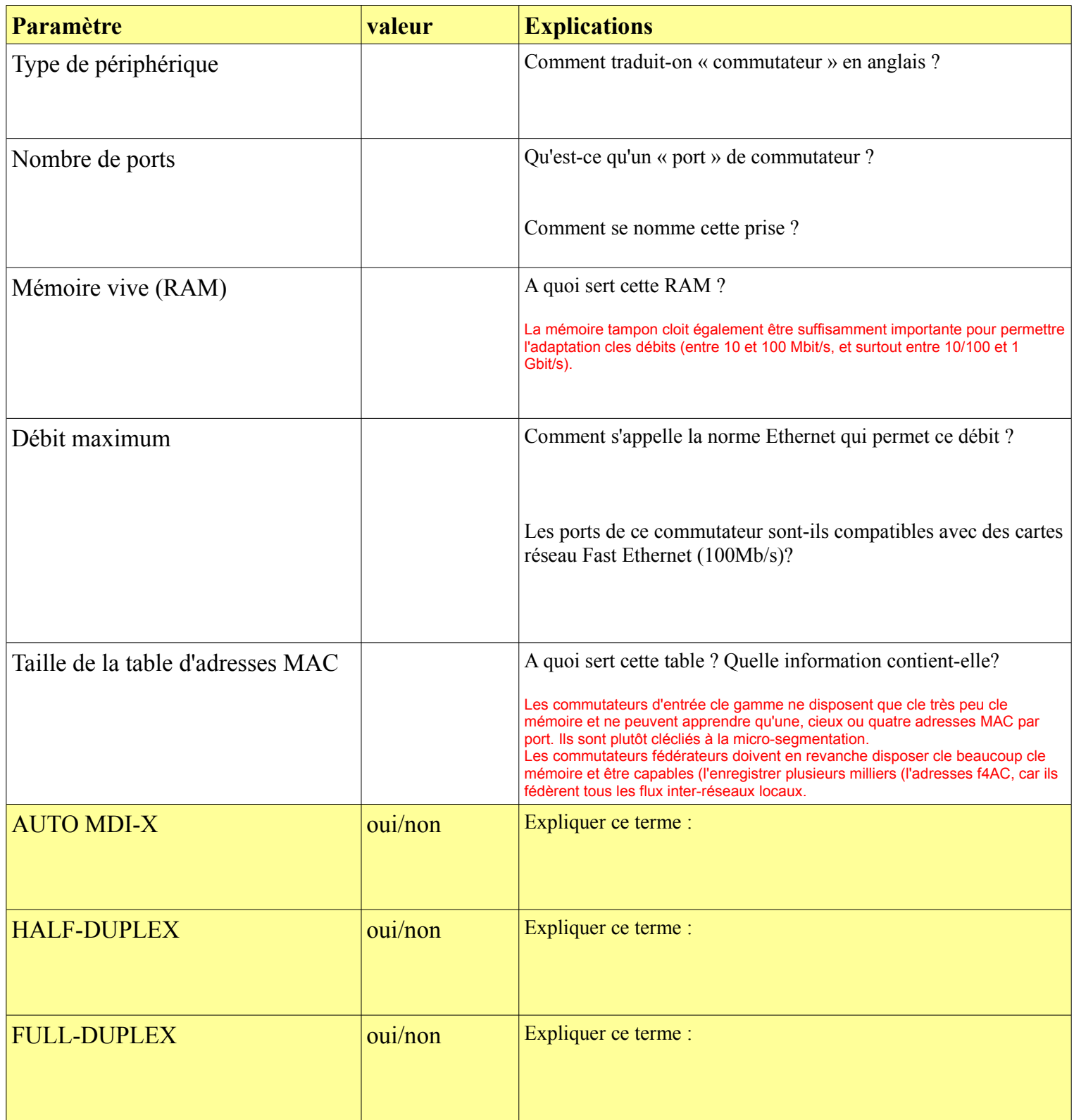

## **TP 2 : Analyse de constatation des paramètres techniques configurés sur le commutateur**

Information

Le commutateur D-LINK 3828 intègre un (mini-) serveur web qui sert d'interface de configuration.

### **A) Pré-requis**

- Comment se nomme **le logiciel** qui vous permettra de vous connecter à l'interface d'administration web du commutateur ?
- A l'aide de la documentation du commutateur, citer **la valeur par défaut de son adresse IP** :
- Renseignez-vous auprès du professeur pour connaître son **adresse IP actuelle,** le **login e**t le **mot de passe** de connexion :

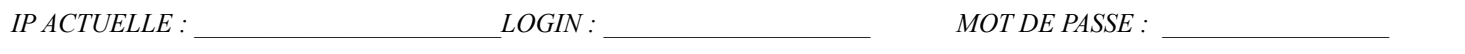

### **B) vous devez être capable de :**

.

- 1) Effectuer le brassage de votre connexion dans la baie en respectant les indications fournies en *annexe 1*
- 2) Vous connecter à l'interface d'administration web avec le login et le mot de passe fourni
- 3) Remplir le tableau en renseignant les paramètres techniques :

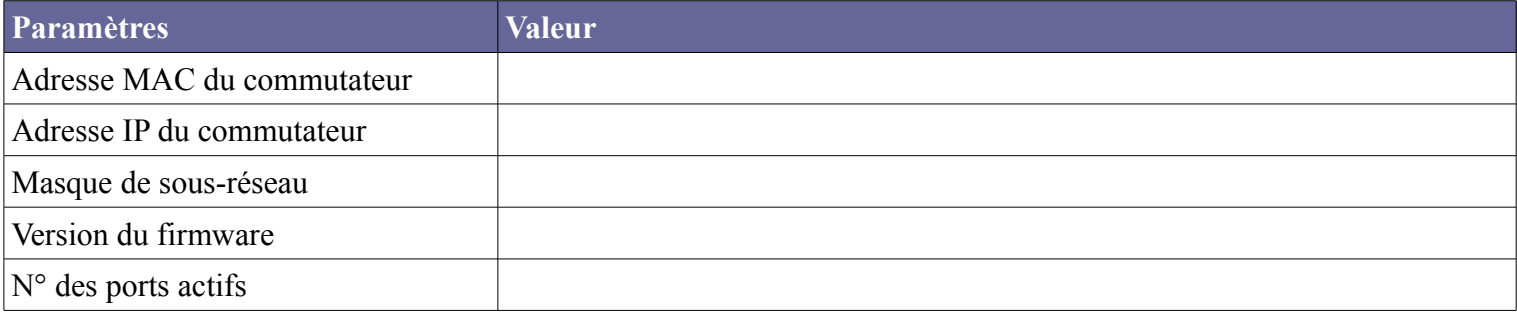

4) Faire la liste des VLAN existants en indiquant les n° des ports dans chaque VLAN

#### 5) Recopier la table d'adresse MAC

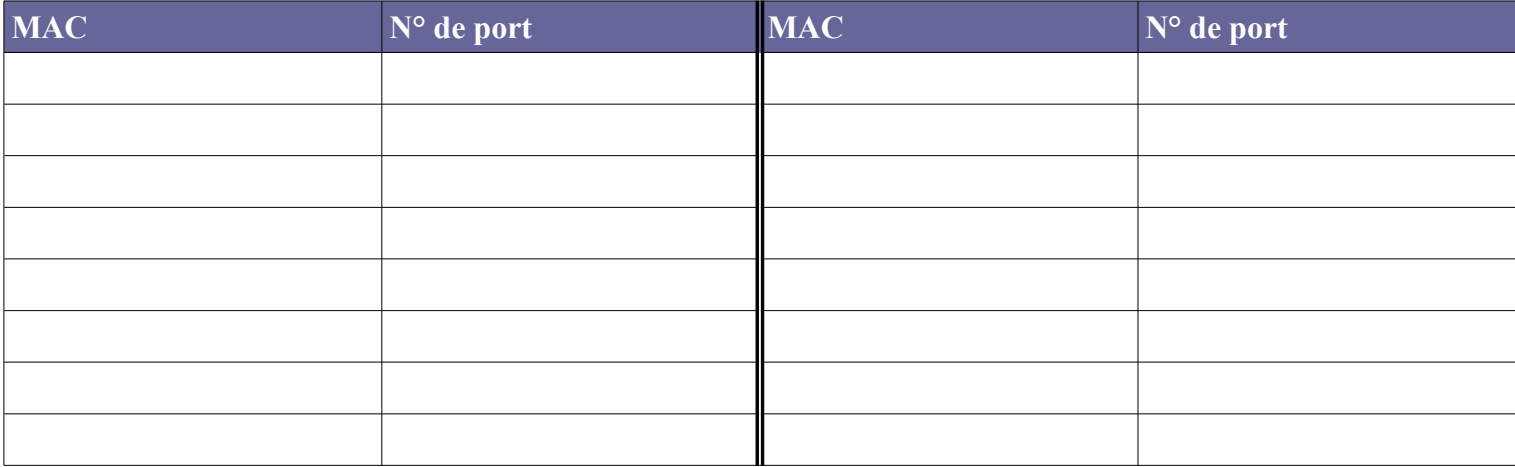

## **TP 3 : Mise en évidence du fonctionnement du commutateur DLINK DES-3828**

#### **Dans cet exercice pratique, vous devrez :**

- 1) Effectuer le brassage de votre connexion dans la baie de brassage en respectant les indications fournies en *annexe 1*
- 2) Constater par une série de manipulation **l'acquisition de l'adresse MAC** de votre ordinateur par le switch et son association au n° de port connecté, dans la « MAC Address Table »
- 3) Mesurer par une série de manipulation la durée de validité de cet enregistrement

#### **Principe de l'expérience** :

- Au début, l'ordinateur **CIBLE** est déconnecté du réseau; on va surveiller ce qui se passe au niveau du commutateur quand on le connecte.
- Pour cela, on **surveille** : les trames qui partent de **CIBLE et** la **table d'adresse MAC** du commutateur auquel **CIBLE** est relié. (les trames sont capturées avec *Wireshark* lancé sur l'ordinateur **MONITEUR**).

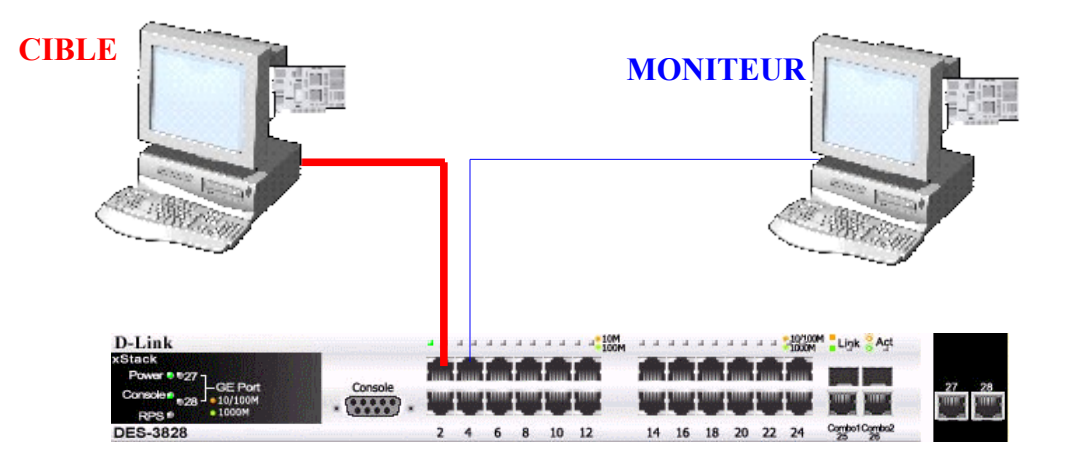

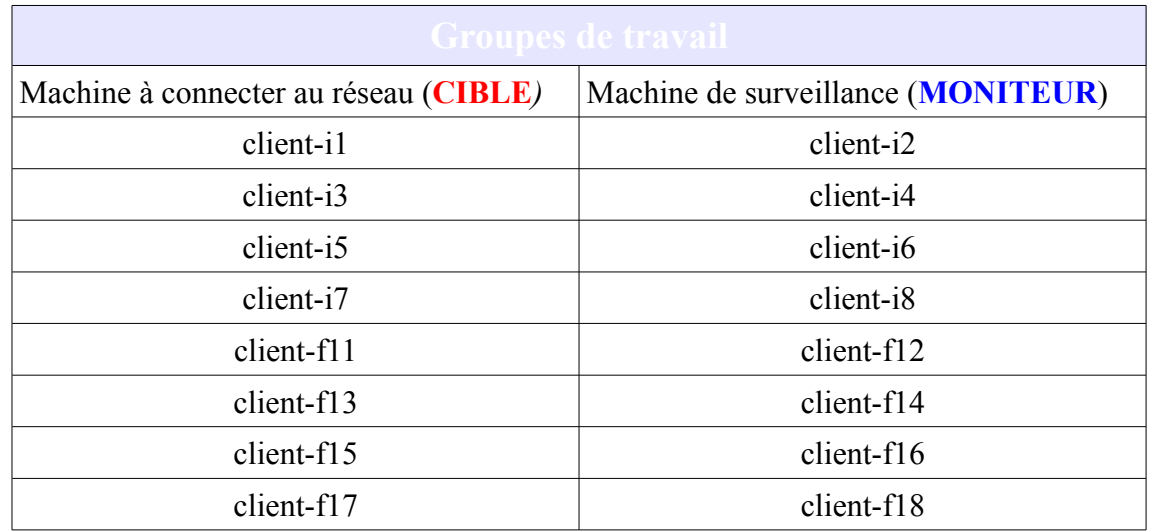

Relever l'adresse MAC de **CIBLE** :

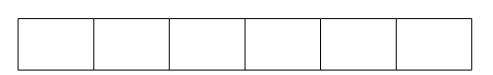

**Avant de commencer, vérifiez que vous avez effectué le brassage de votre connexion dans la baie de brassage en respectant les indications fournies en annexe 1**

✔ Ouvrir (sur **MONITEUR***)* l'interface d'administration du commutateur : [http://192.168.2.242](http://192.168.2.242/)

Se connecter en tant que : login=**eleve**, mdp=**ok**

## **L'interface est découpée en 3 zones**

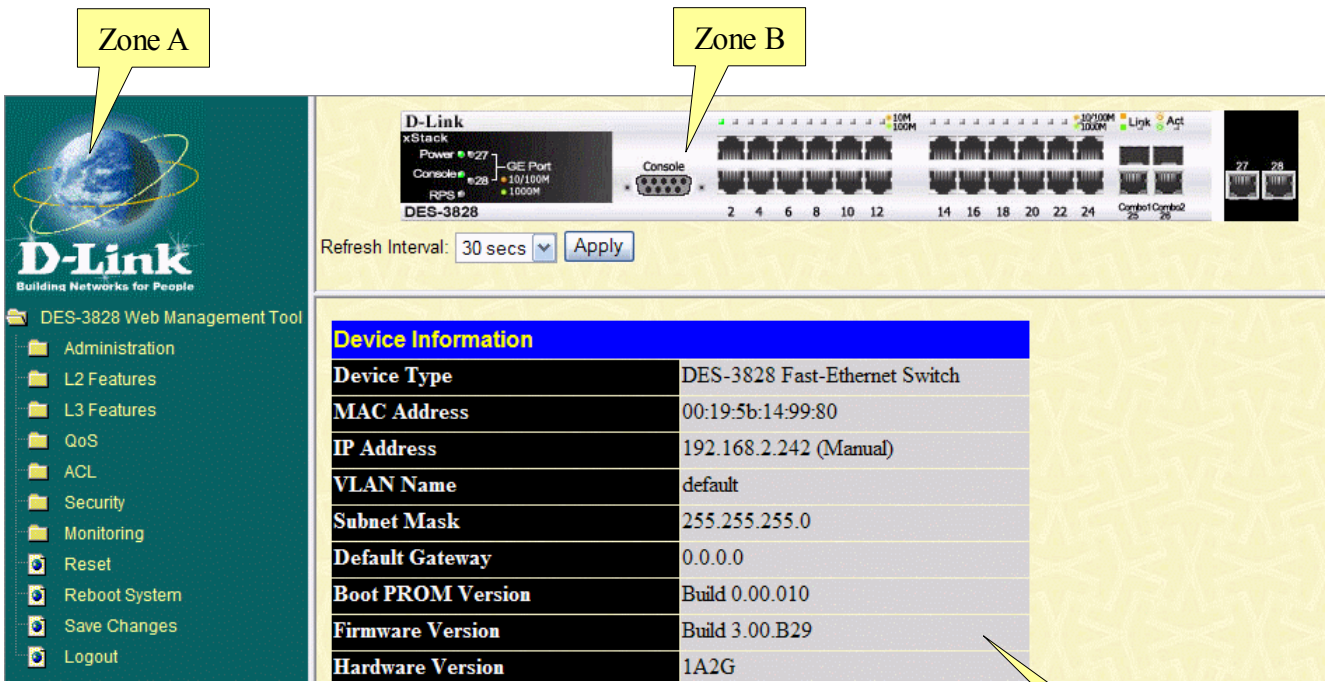

Cliquer dans la **zone A** sur « **Monitoring** », puis sur « **Mac Address Table** »

Dans la **zone C**, sélectionner le port qui vous est attribué (pour *CIBLE*) , et cliquer sur **Find** :

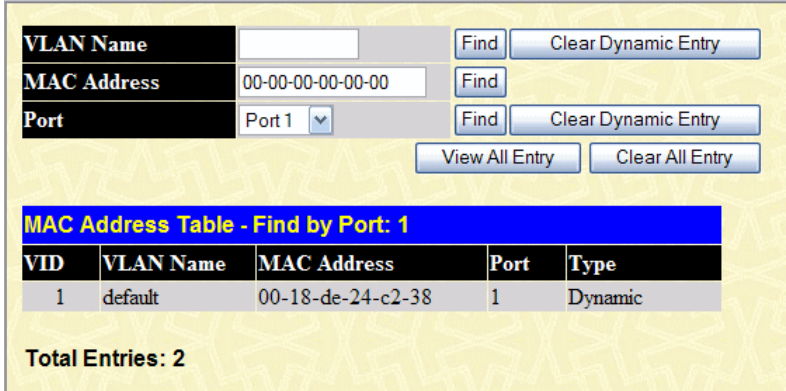

Zone C

- ✔ Vérifier que **CIBLE** est débranchée, et que son n'adresse MAC n'apparait plus dans la « MAC Address Table » (si nécessaire, attendre qu'elle disparaisse)
- ✔ Démarrer le logiciel de capture de trames *Wireshark* sur **MONITEUR**

Mettre dans le champ « Filter » : **ip.addr==adresse\_ip\_de\_cible**

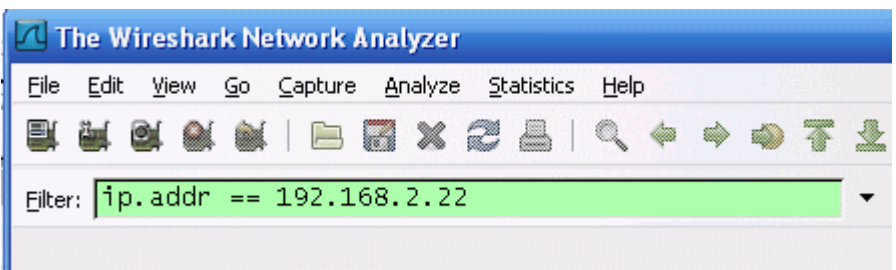

lancer la capture;

**Disposez sur votre écran les fenêtres de** *Wireshark* **et de l'interface admin du commutateur, l'une à coté de l'autre, de façon à les avoir à l'oeil toutes les deux simultanément.**

- connecter la machine **CIBLE**;
- ✔ Attendre qu'une trame apparaisse dans la fenêtre de capture *Wireshark*, tout en cliquant régulièrement sur « **Find** » pour vérifier **à quel moment** le n° de port associé à **CIBLE** va apparaître dans la « **MAC Address Table »**
- ✔ Arrêter immédiatement la capture !
- ✔ Relever **l'adresse MAC source** dans la première trame capturée par *Wireshark*

Noter ici l'adresse MAC source de la première trame capturée :

**Est-ce bien l'adresse qui a été ajoutée dans la « MAC Address Table » ? \_\_\_\_\_\_\_\_\_\_\_\_\_\_\_\_\_**

*Coller ici les captures d'écran de ces données :*

## **TP 4 : Mise en évidence de l'influence du paramètre «** *time-aging* **»**

**Voici comment nous allons constater le fonctionnement du paramètre** *time-aging*

1) nous connecterons la machine CIBLE; et nous vérifions que son adresse MAC est bien enregistrée par le commutateur.

2) nous dé-connecterons la machine CIBLE; et nous mesurons le temps que son adresse MAC met pour « disparaitre » de la table d'adresse MAC du switch.

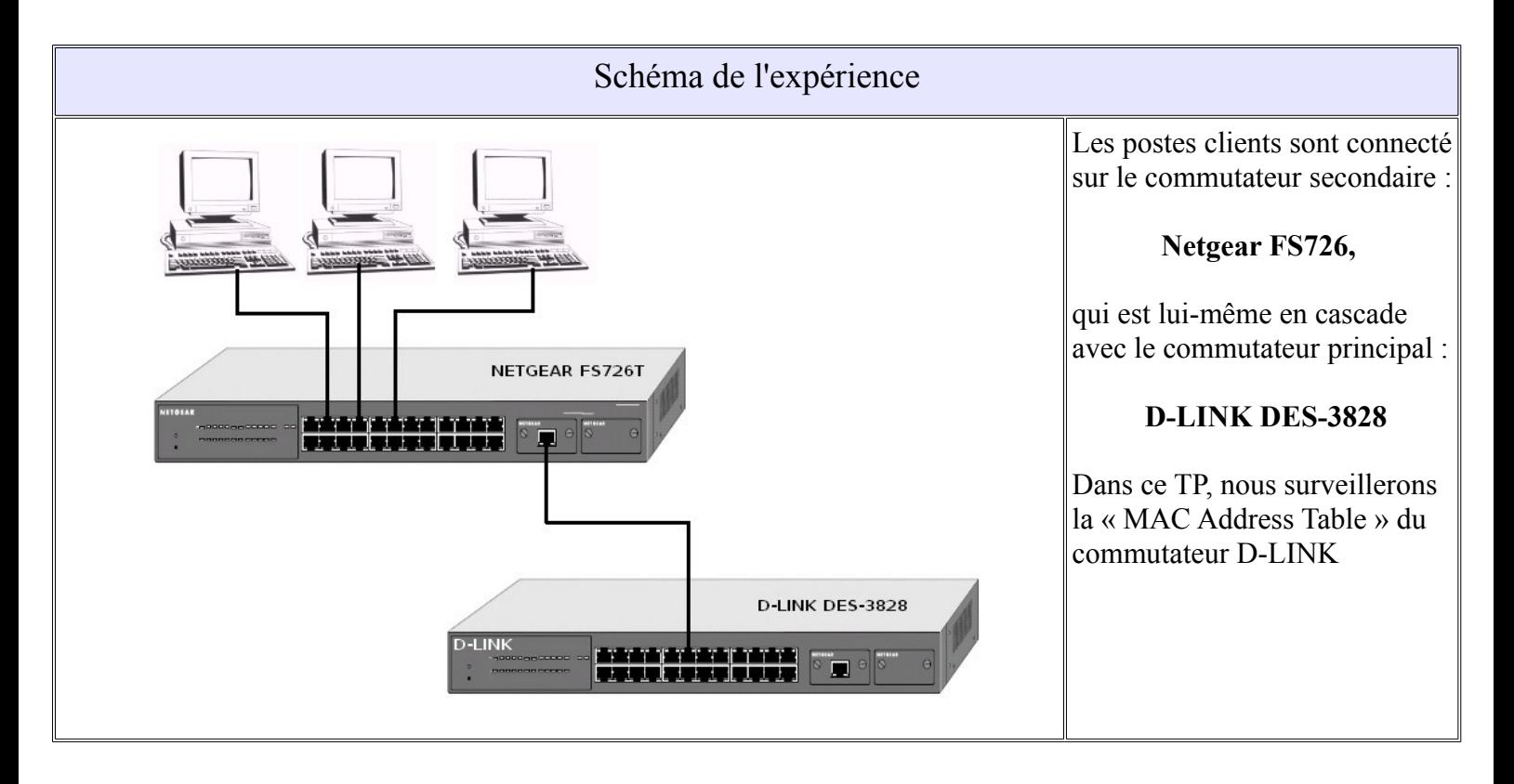

**Avant de commencer, vérifiez que vous avez effectué le brassage de votre connexion dans la baie de brassage en respectant les indications fournies en annexe 2**

### **Déroulement de l'expérience :**

1) Vérifier que CIBLE est branchée et que son adresse est enregistrée dans la « MAC address table. »

2) Déconnecter la machine CIBLE et **déclencher le chronomètre**

3) Cliquer régulièrement sur « **Find** » pour vérifier quand le n° de port associé à CIBLE va disparaître de la « MAC address table. » => **arrêter le chronomètre**.

Noter le temps mesurée du « time-aging » :

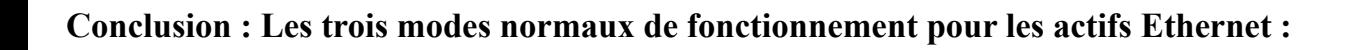

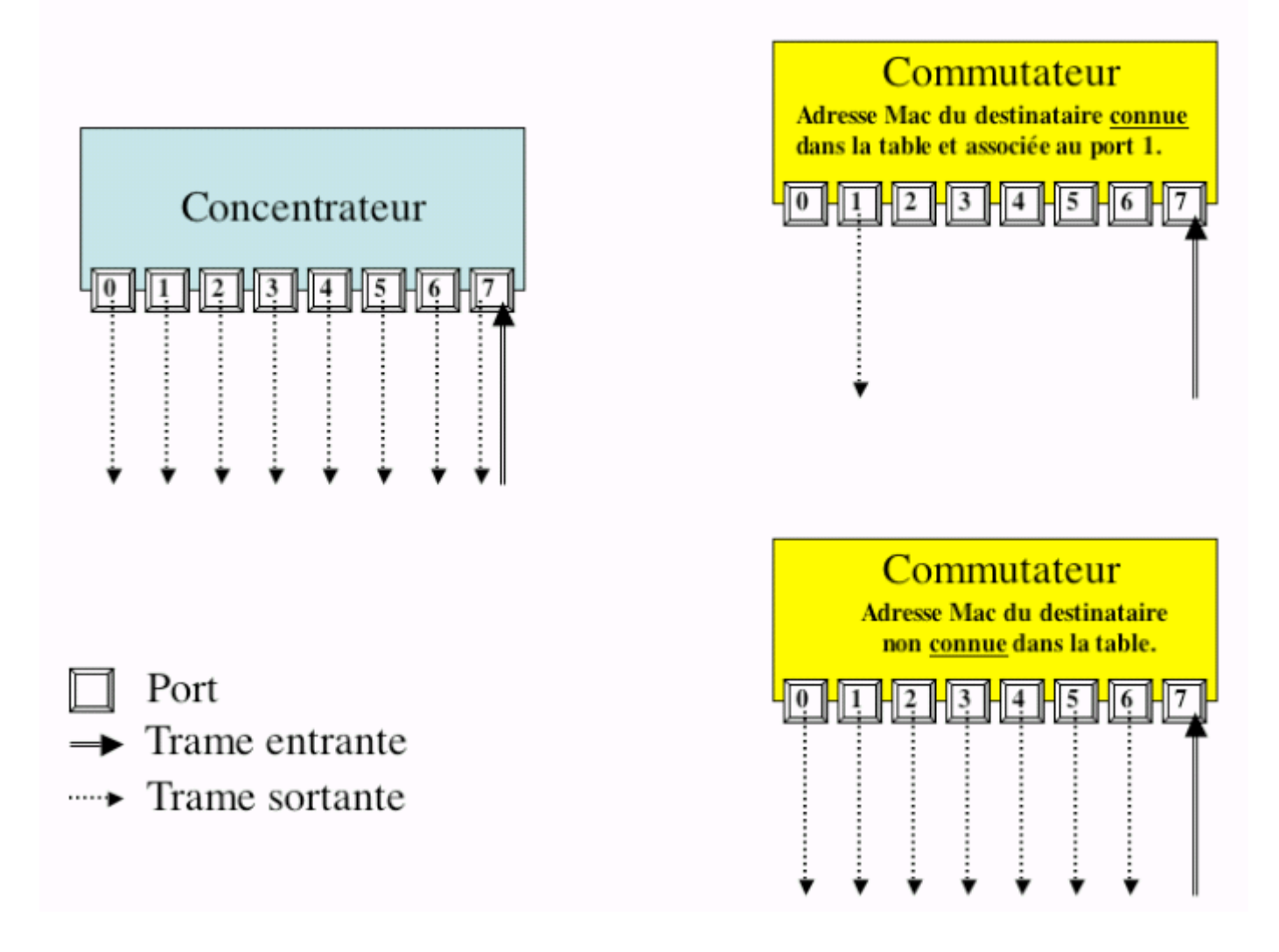

*doc : Frédéric Jacquenod*

**Remarque :** vous constatez que dans le cas du commutateur fait de la diffusion, il ne renvoie pas la trame sortante vers l'ordinateur qui l'a envoyée.

**Répondez à la question suivante :** la carte réseau de l'ordinateur peut-elle encore dans ce cas détecter les collisions ?

**Conclusion :** Quel est dans ce cas le matériel chargé de détecter d'éventuelles collisions ?

## **VLAN** signifie : **V**irtual **L**an **A**rea **N**etwork

Il s'agit d'une fonction disponible dans certains commutateurs, qui leur permet de découper le réseau local en plusieurs sous-réseaux virtuels totalement indépendants.

Les tableaux d'informations ci-dessous vous expliquent que cela permet d'améliorer les performances globales du réseau. Cela permet aussi d'améliorer la sécurité, en ce sens que les données ne peuvent circuler que de manière très contrôlée entre les VLAN.

Il y a **quatre méthodes** pour définir des **VLAN** :

- VLAN par port (voir l'image)
- VLAN par liste d'adresse MAC
- VLAN par liste d'adresse IP
- VLAN par protocole

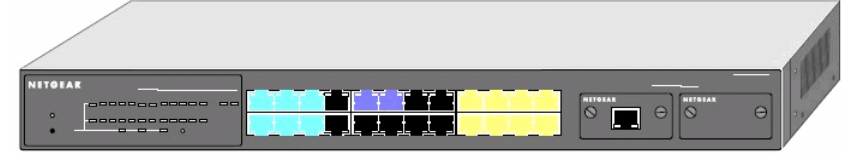

Fig.1 sur ce switch, on a défini 3 vlans en fonctions des n° de port : - un vlan jaune, un vlan bleu, un vlan vert

**Remarque** : les ports en noir ne sont affectés à aucun VLAN et, par conséquent, il ne sont pas actifs.

### **Information : trames de broadcast**

Les trames de broadcast (en français : « **diffusion** ») sont des trames envoyée par une machine, destinée à toutes les autres machines du réseau.

L'inconvénient de ces trames est qu'elle ont tendance à **polluer le réseau**, comme la publicité dans les boites aux lettres car elles sont envoyées même à ceux qui ne sont pas concernés. De même que la publicité peut saturer votre boite aux lettres, les trames de broadcast peuvent finir par saturer un réseau, ou au moins à le ralentir.

Par exemple, les machines sous MS-Windows intègrent des protocoles qui génèrent beaucoup de broadcast, comme le protocole Netbios-NS.

Ces trames ne peuvent pas passer d'un VLAN à un autre, par conséquent, on limite ainsi leur diffusion.

### **Information : utilité des VLAN**

Les VLAN sont une option des configuration disponible dans les commutateurs dit « **manageable** ». Cela permet de segmenter le réseau en plusieurs parties, comme si ces machines étaient reliées à des commutateurs indépendants et non-reliés.

Les avantages sont :

- optimisation du matériel. En effet,nous n'avons plus besoin que d'un seul SWITCH, là où il nous en fallait deux au départ, les différents LANs restant malgré tout bien isolés les uns des autres (sécurité plus facile à gérer)
- passer un poste de travail d'un LAN à l'autre devrait pouvoir se faire de façon "soft". Plutôt que de débrancher puis de rebrancher ailleurs le lien du poste, nous pourrons le faire par l'outil de configuration du SWITCH.
- Les trames de broadcast d'un LAN ne vont pas « polluer » un autre LAN

## **Annexe 1 : câblage de la salle D042 TP1**

Tableau récapitulatif du câblage de la salle D042 :

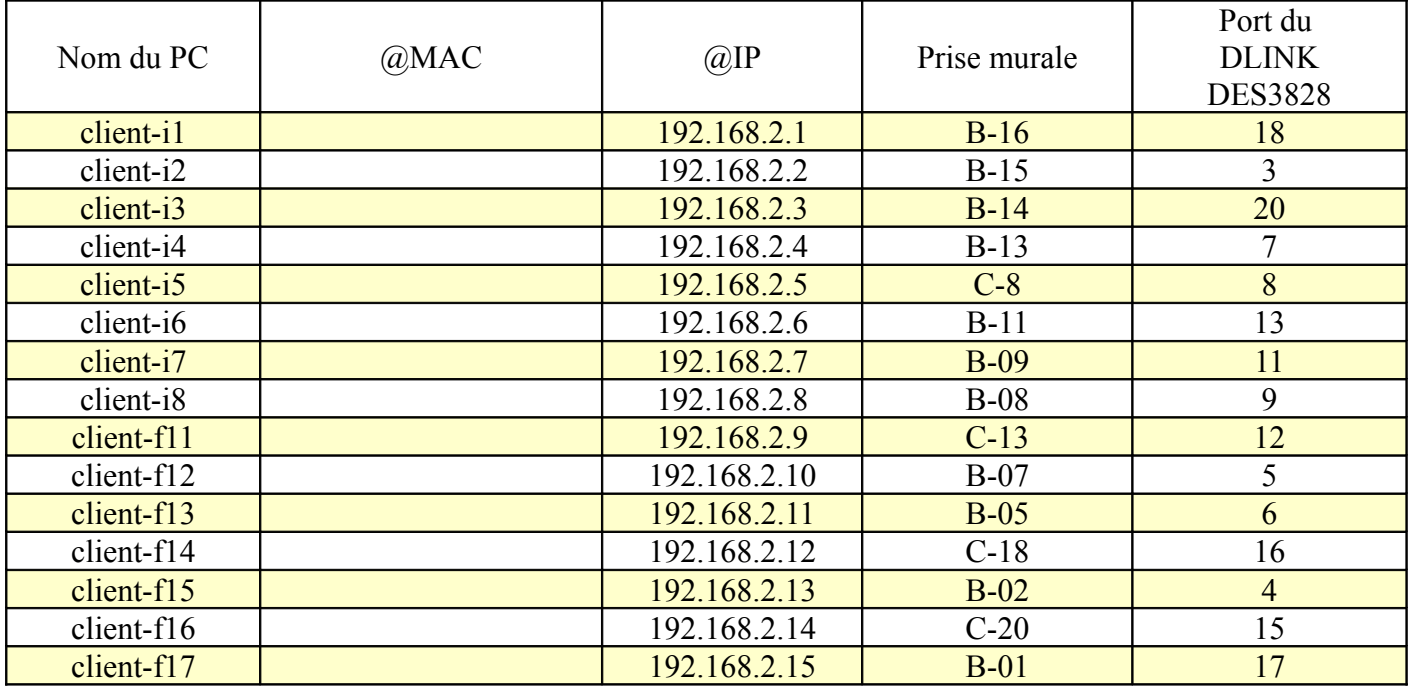

Exemple pour le PC client-i1 :

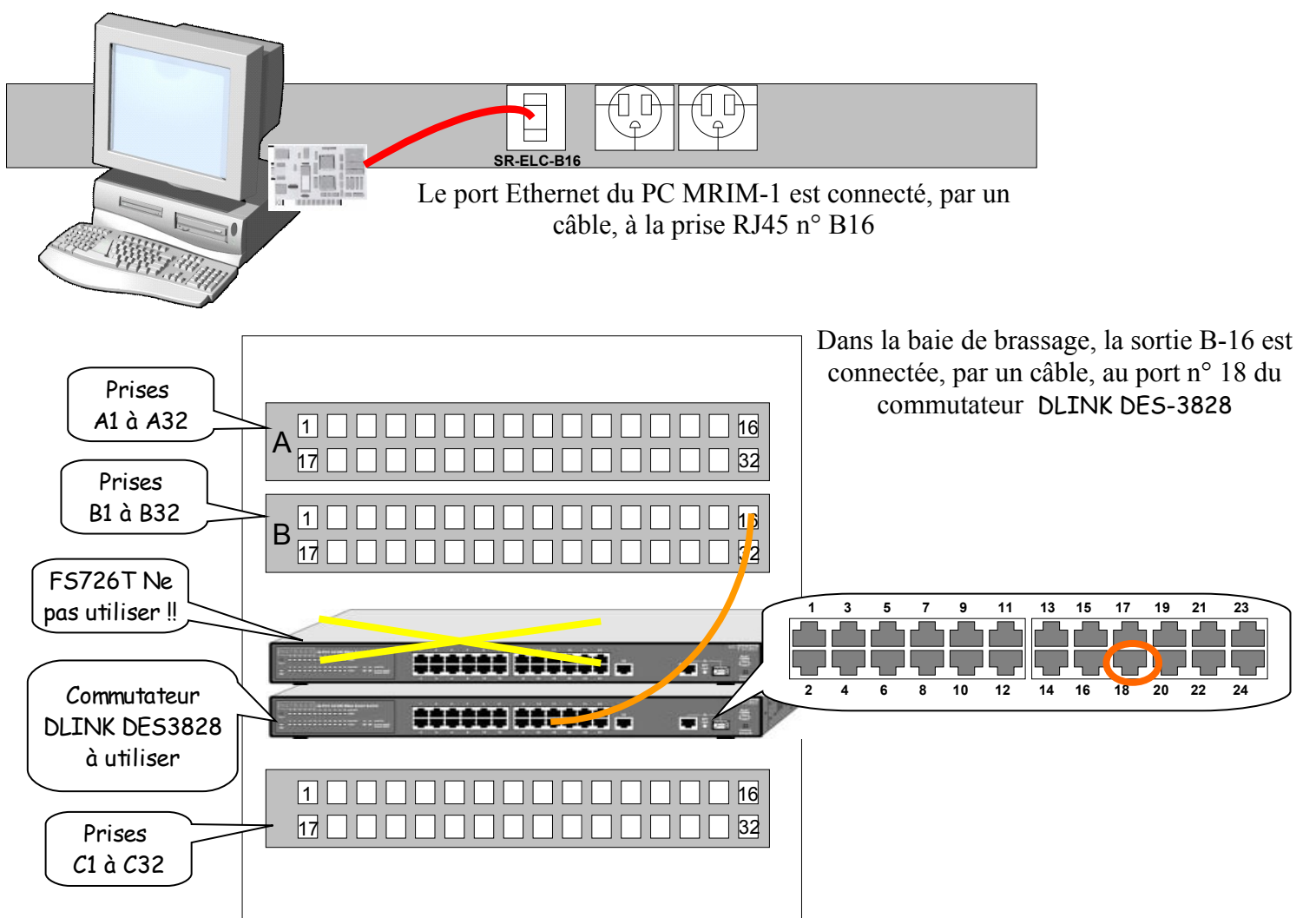

## **Annexe 2 : câblage de la salle D042 TP2**

Tableau récapitulatif du câblage de la salle D042 :

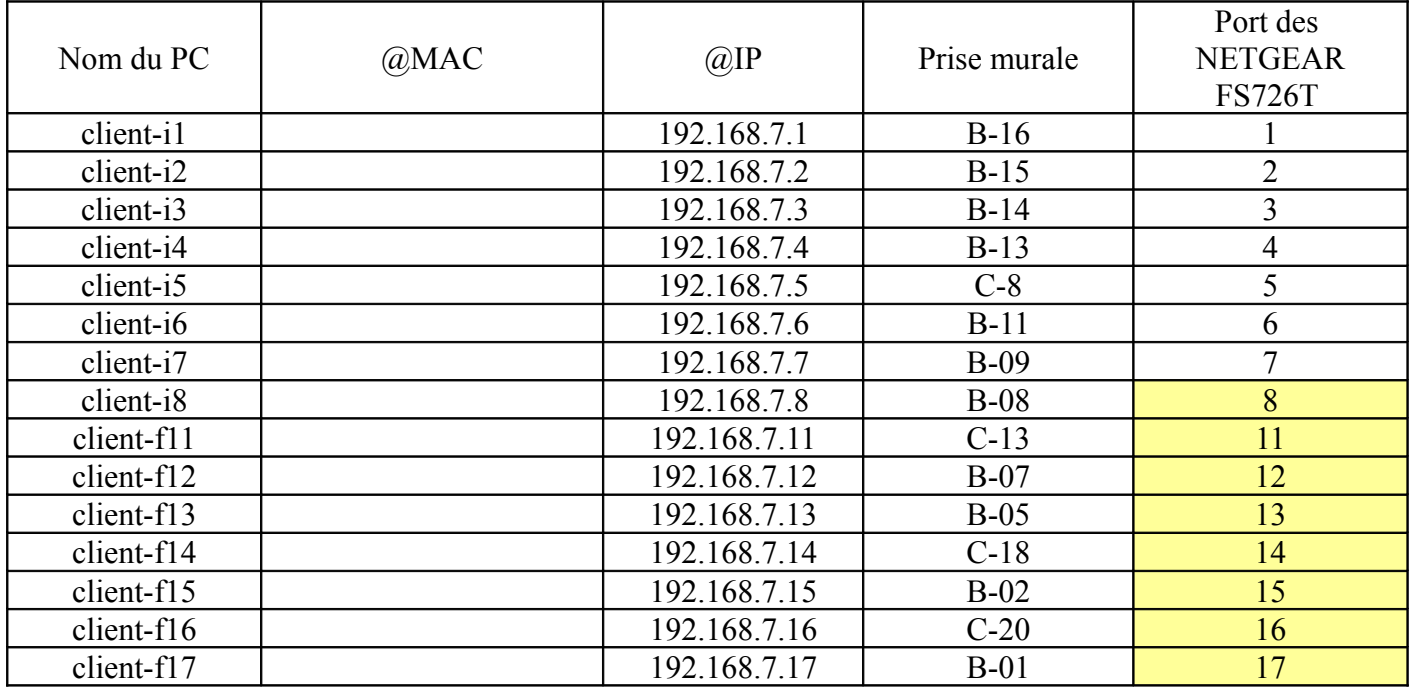

Exemple pour le PC client-i1 :

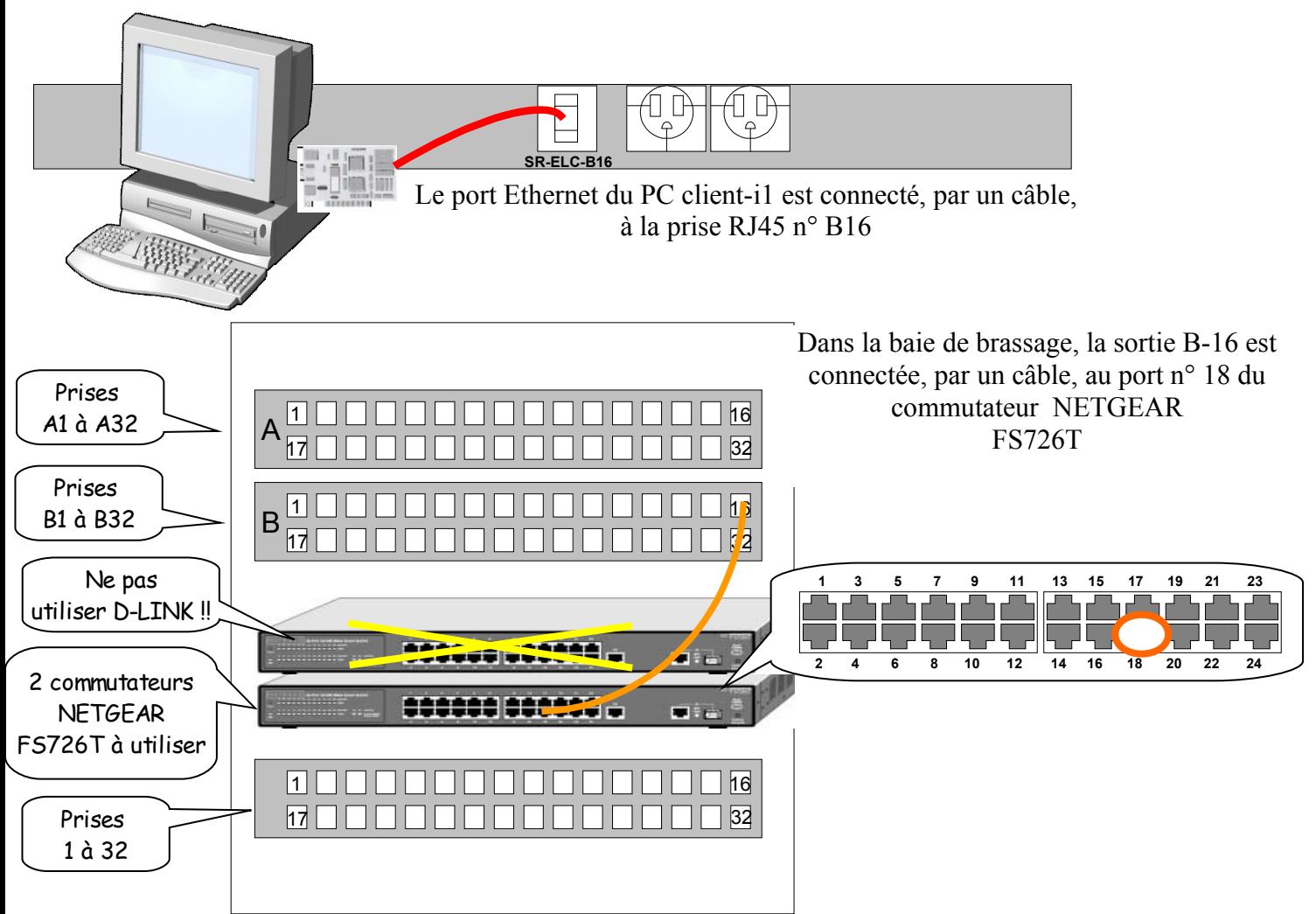

# **Annexe 3 : différences entre un Hub et un Switch**

*(Source : http://www.ybet.be/hardware2\_ch5/hard2\_ch5.htm)*

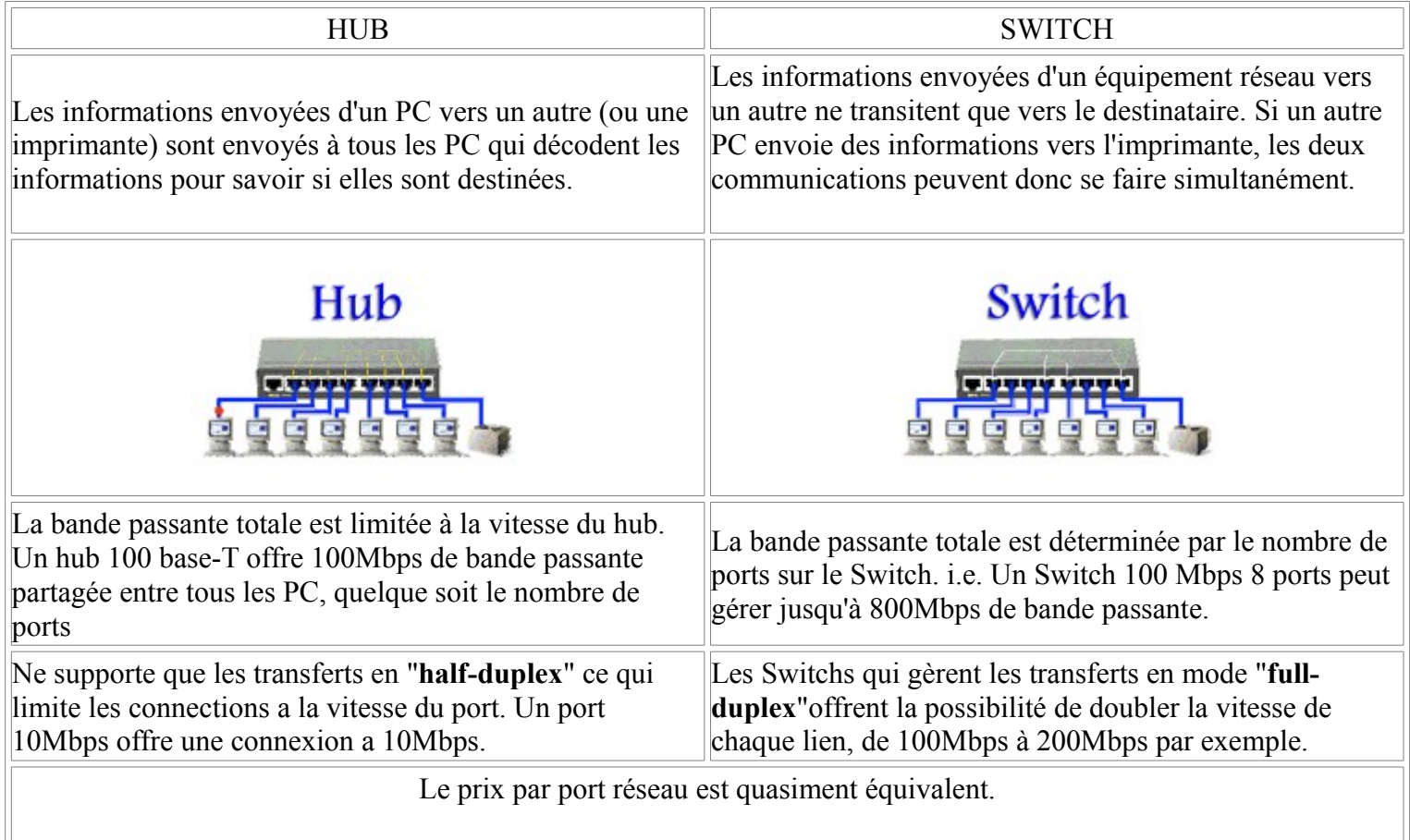

*(Source : documentation D-Link)*

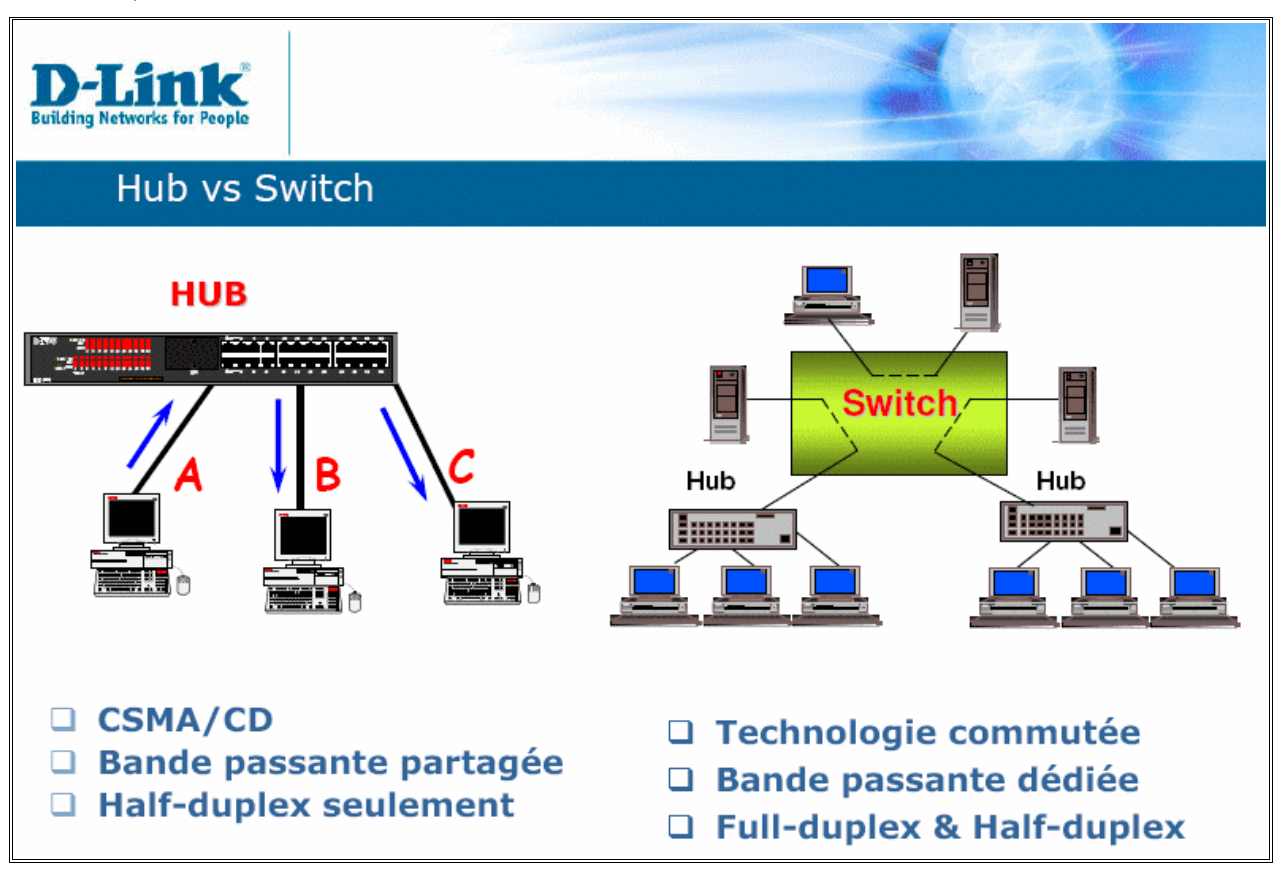

## **Annexe 4 : les actifs dans le modèle OSI**

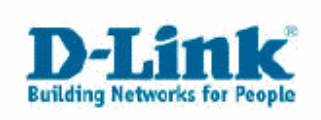

Le modèle OSI(Open Systems Interconnection)

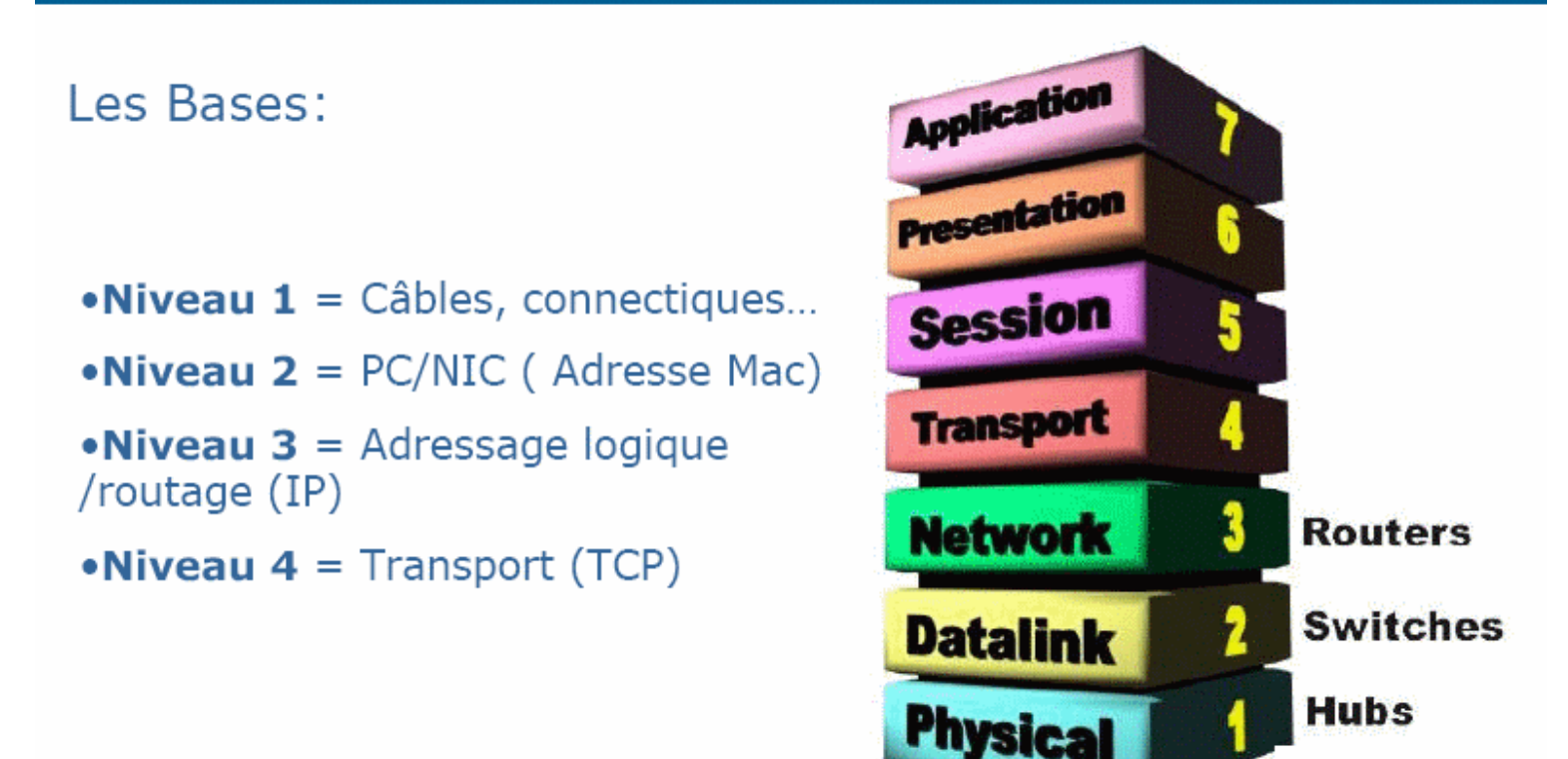

## **RAPPELS :**

- **Les actifs de niveau 1** ne traitent que l'amplitude des tensions électriques ou signaux optiques, etc... ils ne sont pas capable de lire les adresses MAC, ...
- **Les actifs de niveau 2** sont capables de lire les adresses MAC
- **Les actifs de niveau 3** sont en plus capables de lire les adresses IP
- **Les actifs de niveau 4** sont en plus capables de lire les ports TCP/UDP

## **Annexe 5 : Glossaire**

– **Microsegmentation** : un commutateur permet cl'interconnecter plusieurs segments Ethernet. Sur chacun cle ses ports, on peut raccorder un concentrateur (plusieurs PC partagent alors la bande passante sur ce port) ou un seul PC(technique de la micro-segmentation).

## **Annexe 5 : Questionnaire de lecture et exercices**

- **1.** Décrivez le principe de fonctionement du HUB (concentrateur)
- **2.** Combien de hub peut-on mettre en cascade en Fast Ethernet ? Justifiez.
- **3.** Y a-t-il la même limitation pour des switchs ?
- **4.** Expliquer les termes : « Auto-sensing » ou « Auto-negociation »
- **5.** Expliquer le terme : « Auto MDI/MDIX »
- **6.** Expliquer le terme : « Half-duplex » ?
- **7.** Expliquer le terme : « Full-duplex » ?
- **8.** Le concentrateur est-il « Half-duplex » ou « Full-duplex » ?
- **9.** Le commutateur est-il « Half-duplex » ou « Full-duplex » ?
- **10.** Une communication sur un commutateur en « Full-duplex » est appelée « point-à-point »; expliquez la signification de ce terme;
- **11.** Peut-il y avoir des collisions sur une liaison « point à point » ?
- **12.** Comment le switch « apprend-il » les adresses des machines qui sont connectées à ses ports ?
- **13.** Expliquez le rôle du paramètre « time aging »
- **14.** Quand un ordinateur connecté directement au port d'un switch est débranché, au bout de combien de temps son adresse MAC est-elle retirée de la « MAC Address Table » ?
- **15.** Quelle différence y a-t-il entre la méthode « **store and forward** » et la méthode « **cut-trough** » ?
- **16.** Citer le nom d'une gamme réputée de commutateur CISCO.
- **17.** Citer le nom d'une gamme réputée de commutateur 3COM.
- **18.** Citer le nom d'une gamme réputée de commutateur HP.
- **19.** Citer le nom d'une gamme réputée de commutateur D-LINK.
- **20.** Citer le nom d'autres constructeurs réputés de commutateurs
- **21.** A quel niveau du modèle OSI situez-vous un concentrateur ?
- **22.** A quel niveau du modèle OSI situez-vous un commutateur ?
- **23.** A quel niveau du modèle OSI situez-vous un routeur ?
- **24. Exercice** : Soit un commutateur possédant une RAM de 4k; calculez le nombre minimal de trames que ce commutateur peut mémoriser si la méthode « **store and forward** » est utilisée ?
- **25. Exercice** : En supposant qu'il y a 24 trames de taille maximum entrant simutanément dans ce switch, calculez la quantité de RAM utilisée.
- **26. Exercice** : On appelle « **bande passante** » d'un switch la quantité de données qu'il peut traiter par seconde; elle est liée essentiellement aux performance du CPU du switch et à celle de la RAM utilisée; Soit un switch de 48 ports 10/100Mbps et dont la bande passante est de 1Gbps; tous les ports de switchs peuvent-ils communiquer simutanément ? Sinon, combien de ports peut-on avoir en fonction simultanément?
- **27. Exercice** : soit un réseau constitué de 4000 ordinateurs, 20 sous-répartiteurs et 1 répartiteur principal. Le sousrépartiteur n° 20 est situé à une extrémité d'un batiment et ne recueille que 20 postes informatiques; ces postes n'ont que peu de connections avec les autres postes du réseau; ils sont tous dans le même vlan.

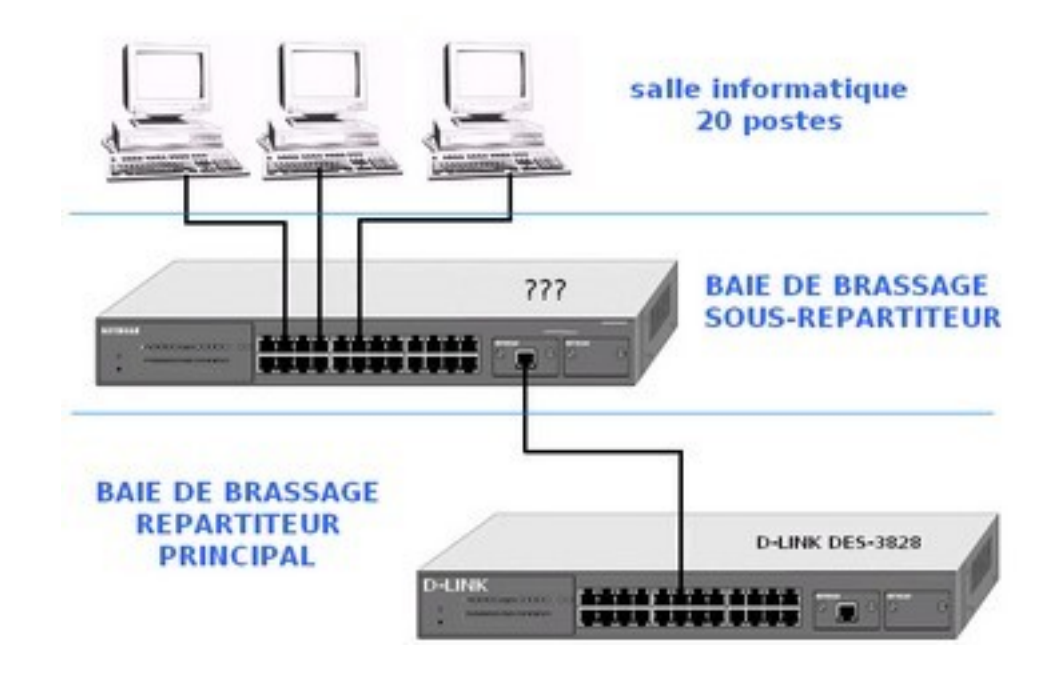

Vous devez faire un choix pour le commutateur entre deux modèles en justifiant votre choix :

- 1er modèle : SWITCH ADMINISTRABLE N3; 48 ports; 10/100/1000Mb/s; RAM : 256k; 8000 entrées MAC; 1200€
- 2ème modèle : SWITCH NON-ADMINISTRABLE; 24 ports; 10/100Mb/s; RAM : 4k; 512 entrées MAC; 150€

Quels sont les autres critères que ceux indiqués pourriez-vous prendre en compte ?